## $Privi\Lambda$ **PX-850**

## **QUICK GUIDE FOR USB AUDIO RECORDING AND PLAYBACK**

## **USB Audio Recording**

- 1. Make sure a USB drive is connected and formatted. See page E-26 of the owners manual on how to format the USB drive.
- 2. *QUICKLY* press the **AUDIO RECORDER** button. This button doubles as a *Function* button, so only press it quickly to get it in the audio recording mode. The two lights above the  $SONG$   $\rightarrow$  button will light up.

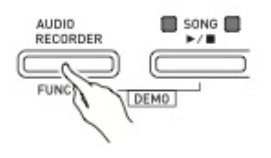

3. Press the **SONG RECORDER** button, it will also light up.

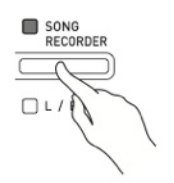

- 4. The audio recorder is now ready. Play the keyboard and the PX-850 will begin capturing your performance as a .wav file. The **SONG RECORDER** button light will flash briefly when you begin playing to indicate that it is recording.
- 5. To stop recording, press the **AUDIO RECORDER** button. The two **SONG**  $\blacktriangleright/\blacktriangleright$  lights will flash when it has finished writing the .wav file to the USB drive.

 *The PX-850 is still in audio recording mode, you can start playing again to make an additional recording.*

## **USB Audio Playback**

- 1. To play back a recording you have just made, press and *HOLD* the **AUDIO RECORDER** button and press the  $SONG$   $\blacktriangleright$ / $\blacksquare$  button.
- 2. If you want to play back specific audio files from the USB drive without previously making a recording, make sure that the audio mode is enabled by following steps 2 and 3 in the USB Audio Recording section above.
- 3. To select a specific audio recording, press and hold the **FUNCTION** button and use the SONG SELECT keys on the keyboard labeled  $-1 + 0 - 9$ . A two digit entry is required, so if you want to choose file TAKE03.wav you need to enter 0 then 3.
- 4. To begin playback of the selected .wav file, press and *HOLD* the **AUDIO RECORDER** button then press the **SONG**  $\blacktriangleright$ / $\blacksquare$  button.